# HP-UX iSCSI Host to MDS/IPS-8配置示例

## 目錄

[簡介](#page-0-0) [必要條件](#page-0-1) [需求](#page-0-2) [採用元件](#page-0-3) [慣例](#page-3-0) [背景資訊](#page-3-1) [設定](#page-4-0) [網路圖表](#page-4-1) [組態](#page-5-0) [驗證](#page-7-0) [HP-UX主機命令](#page-7-1) [MDS/IPS-8命令](#page-7-2) [疑難排解](#page-8-0) [Fabric Manager和Device Manager顯示](#page-21-0)

## <span id="page-0-0"></span>簡介

駐留在伺服器上的思科iSCSI驅動程式是iSCSI解決方案的關鍵元件。這些iSCSI驅動程式擷取Small Computer System Interface(SCSI)命令,將其封裝到IP資料包中,並將其重定向到Cisco SN 5420、Cisco SN 5428、Cisco SN 5428-2或Cisco MDS/IPS-8.This文檔,該文檔提供了HP-UX iSCSI主機到SN 5428的示例配置。

## <span id="page-0-1"></span>必要條件

### <span id="page-0-2"></span>需求

嘗試此組態之前,請確保符合以下要求:

- 安裝與HP-UX版本相容的iSCSI驅動程式。最新版本的驅動程式可在[Cisco](//www.cisco.com/cgi-bin/tablebuild.pl/sn5420-scsi).com上的<u>Cisco</u> [iSCSI驅動程式](//www.cisco.com/cgi-bin/tablebuild.pl/sn5420-scsi)(僅限註冊客戶)下載頁面上找到。README.txt檔案包含在驅動程式zip(tar)檔案 中。自述檔案包含有關許可證協定、驅動程式安裝和配置說明以及驅動程式體系結構技術概述 的資訊。
- 在<u>Cisco iSCSI Driver for HP-UX Release Notes</u>的*系統要求*一節中介紹了作業系統要求和修補 程式要求。

### <span id="page-0-3"></span>採用元件

本文中的資訊係根據以下軟體和硬體版本:

• 含兩個處理器的HP-UX 9000/800 A500伺服器。**註:在**本實驗設定中,沒有用於iSCSI的獨立 乙太網介面卡,且正在使用的介面卡為100 Mb。在任何現實環境中,您都有單獨的千兆乙太網 (GE)介面卡作為iSCSI啟動器。

[/]#**/opt/ignite/bin/print\_manifest**[...]

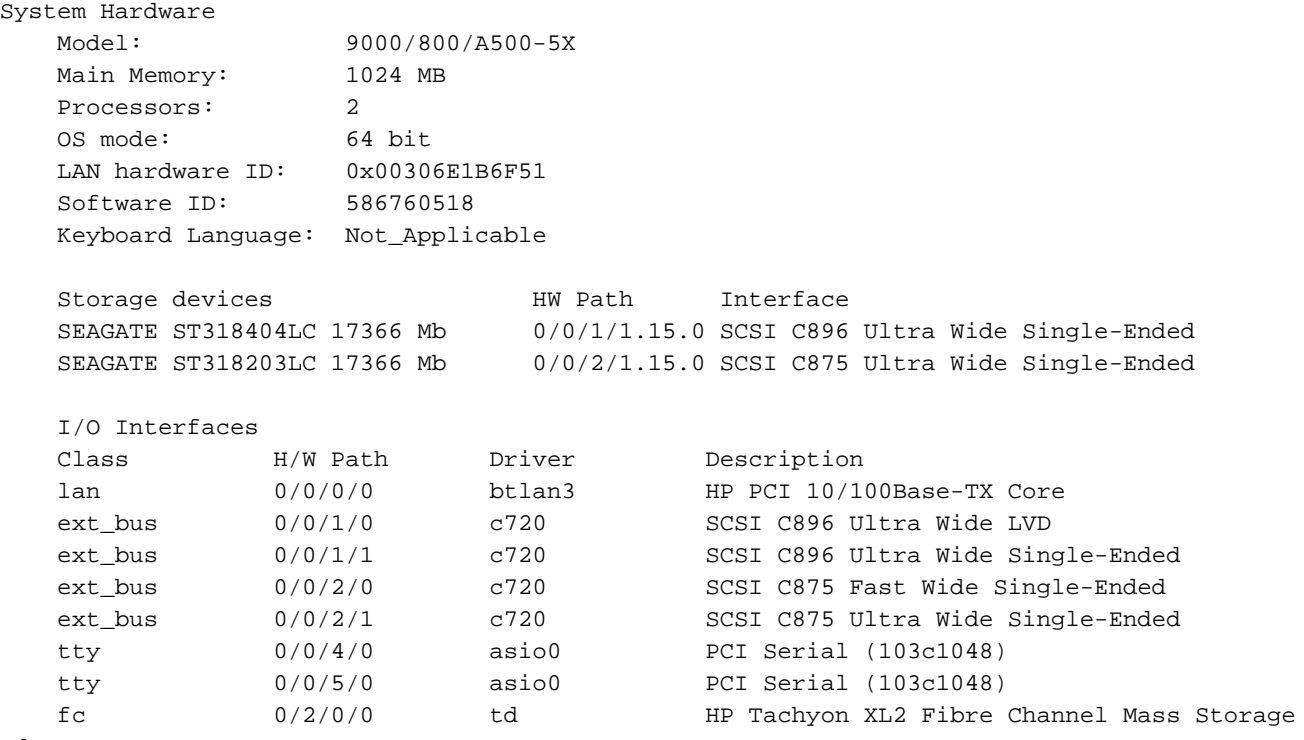

```
Adapter
```
Installed Software

Your system was installed with HP-UX version B.11.00.

 Your system has the following software products installed and configured on the system disk drive(s).

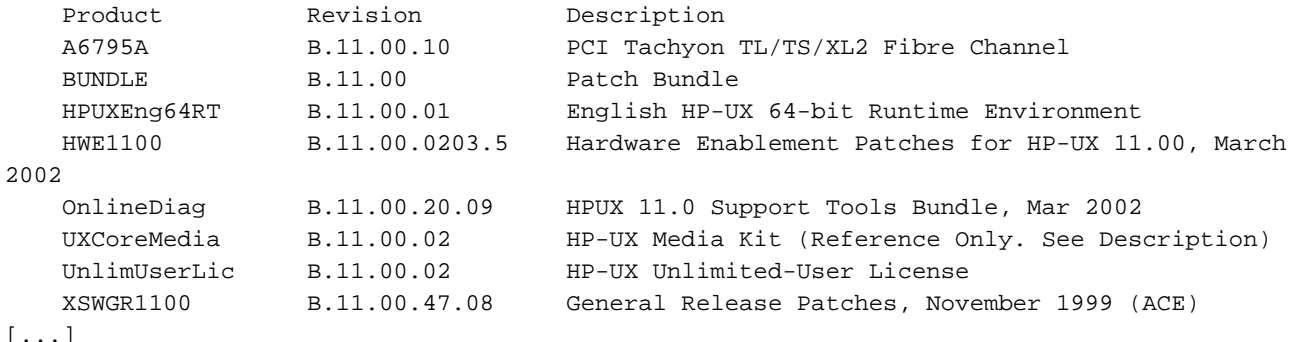

• 已使用適用於HP-UX的Cisco iSCSI驅動程式3.3.3。建議同時安裝(至少)HP提供的最新穩定 地址解析協定(ARPA)傳輸累積修補程式。編寫本文檔時為PHNE\_28538。此修補程式有幾個依 存關係,因此您必須在需要時安裝它們。有關安裝詳細資訊,請訪問官方的<u>[HP支援網站](http://www1.itrc.hp.com/service/index.do?admit=-682735245+1106124676332+28353475)</u> (僅限 註冊客戶)。

```
[/]# swlist
# Initializing...
# Contacting target "ape"...
#
# Target: ape:/
#
#
# Bundle(s):
#
```
 A6795A B.11.00.10 PCI Tachyon TL/TS/XL2 Fibre Channel BUNDLE B.11.00 Patch Bundle HPUXEng64RT B.11.00.01 English HP-UX 64-bit Runtime Environment HWE1100 B.11.00.0203.5 Hardware Enablement Patches for HP-UX 11.00, March 2002 OnlineDiag B.11.00.20.09 HPUX 11.0 Support Tools Bundle, Mar 2002 QPK1100 B.11.00.56.5 Quality Pack for HP-UX 11.00, March 2002 UXCoreMedia B.11.00.02 HP-UX Media Kit (Reference Only. See Description) UnlimUserLic B.11.00.02 HP-UX Unlimited-User License XSWGR1100 B.11.00.47.08 General Release Patches, November 1999 (ACE) # # Product(s) not contained in a Bundle: # ISCSI 3.3.3 ISCSI software bison 1.875 bison flex 2.5.4a flex gcc 3.2.3 gcc

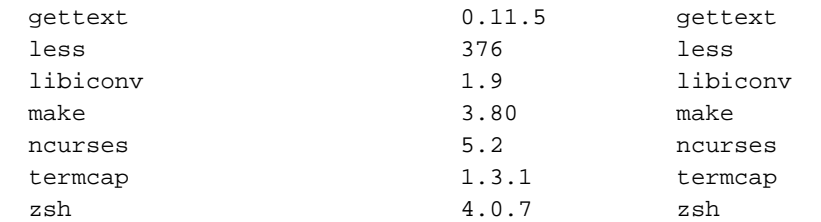

```
[/]# swlist BUNDLE
# Initializing...
# Contacting target "ape"...
#
# Target: ape:/
```
#

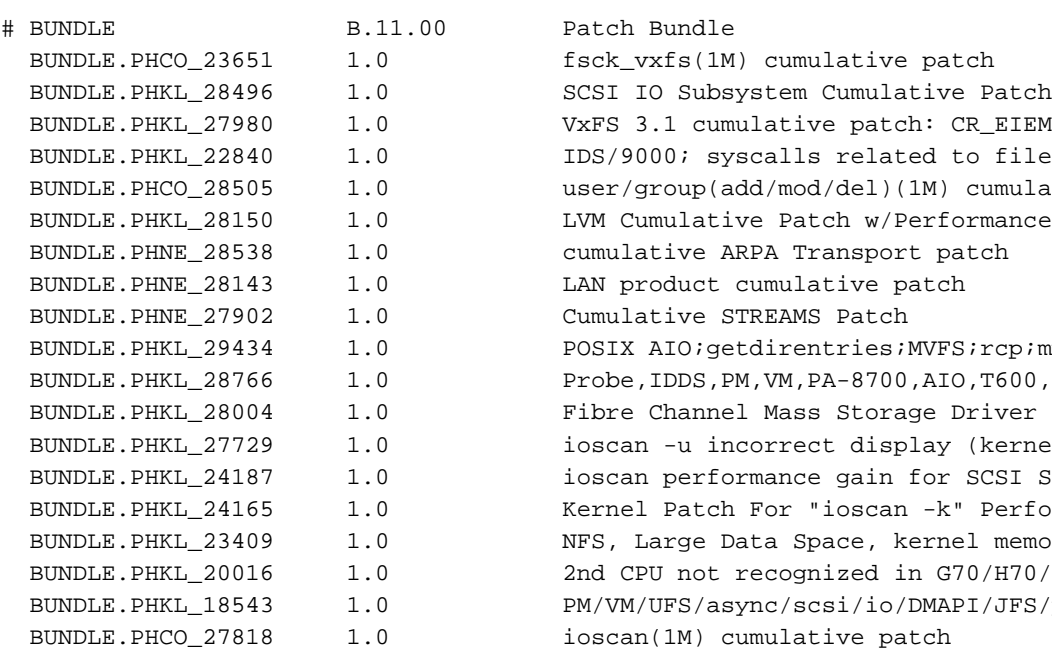

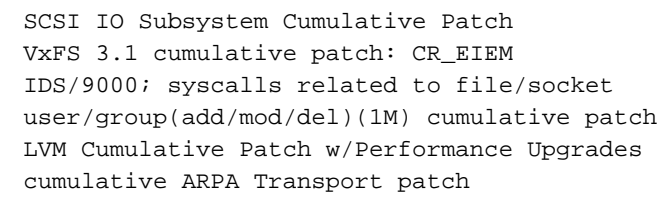

fsck\_vxfs(1M) cumulative patch

Patch Bundle

LAN product cumulative patch Cumulative STREAMS Patch POSIX AIO;getdirentries;MVFS;rcp;mmap/IDS; Probe, IDDS, PM, VM, PA-8700, AIO, T600, FS, PDC, CLK Fibre Channel Mass Storage Driver Patch ioscan -u incorrect display (kernel patch). ioscan performance gain for SCSI Subsystem Kernel Patch For "ioscan -k" Performance NFS, Large Data Space, kernel memory leak 2nd CPU not recognized in G70/H70/I70  $PM/VM/UFS/async/scsi/io/DMAPI/JFS/perf patch$ ioscan(1M) cumulative patch BUNDLE.PHCO\_27375 1.0 cumulative SAM/ObAM patch

#### • Cisco MDS 9216與軟體版本1.2(1a)。

vatican# **show module**

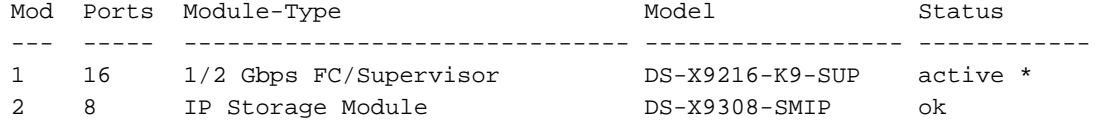

Mod Sw Hw World-Wide-Name(s) (WWN) --- ----------- ------ -------------------------------------------------- 1 1.2(1a) 1.0 20:01:00:0c:30:57:5e:c0 to 20:10:00:0c:30:57:5e:c0 2 1.2(1a) 0.2 20:41:00:0c:30:57:5e:c0 to 20:48:00:0c:30:57:5e:c0 Mod MAC-Address(es) Serial-Num --- -------------------------------------- ---------- 1 00-0b-be-f8-7f-00 to 00-0b-be-f8-7f-04 JAB070804Q3 2 00-05-30-00-a8-56 to 00-05-30-00-a8-62 JAB070205AM \* this terminal session vatican# **show version** Cisco Storage Area Networking Operating System (SAN-OS) Software TAC support: http://www.cisco.com/tac Copyright (c) 2002-2003 by Cisco Systems, Inc. All rights reserved. The copyright for certain works contained herein are owned by Andiamo Systems, Inc. and/or other third parties and are used and distributed under license. Software BIOS: version 1.0.8 loader: version 1.1(2) kickstart: version 1.2(1a) system: version 1.2(1a) BIOS compile time: 08/07/03 kickstart image file is: bootflash:/k121a kickstart compile time: 9/1/2003 17:00:00 system image file is: bootflash:/s121a system compile time: 9/1/2003 17:00:00 Hardware RAM 963108 kB bootflash: 500736 blocks (block size 512b) slot0: 0 blocks (block size 512b) vatican uptime is 1 days 6 hours 17 minute(s) 25 second(s) Last reset at 955065 usecs after Wed Sep 10 08:13:50 2003 Reason: Reset Requested by CLI command reload System version: 1.1(2) 本文中的資訊是根據特定實驗室環境內的裝置所建立。文中使用到的所有裝置皆從已清除(預設 )的組態來啟動。如果您的網路正在作用,請確保您已瞭解任何指令可能造成的影響。

#### <span id="page-3-0"></span>慣例

本文中所用的Cisco MDS 9000是指MDS 9000系列(MDS 9506、MDS 9509、MDS 9216)中的任何 光纖通道(FC)交換機產品。 思科入侵防禦系統(IPS)刀片指的是IP儲存服務模組。如需文件慣例的詳 細資訊,請參閱[思科技術提示慣例](//www.cisco.com/en/US/tech/tk801/tk36/technologies_tech_note09186a0080121ac5.shtml)。

## <span id="page-3-1"></span>背景資訊

思科入侵防禦系統(IPS)模組為IP主機提供對光纖通道(FC)儲存裝置的訪問。IPS模組是DS-X9308- SIMP。它提供透明的SCSI路由。使用iSCSI協定的IP主機可以透明地訪問FC網路上的iSCSI目標 IP主機通過TCP/IP連線將封裝在iSCSI協定資料單元(PDU)中的SCSI命令傳送到MDS 9000 IPS埠。 在IPS模組上,連線以正確配置的GE介面的形式提供。IPS模組使您能夠建立虛擬iSCSI目標並將它 們對映到FC SAN中可用的物理FC目標。它向IP主機顯示FC目標,就像物理目標已連線到IP網路一 需要通過IPS模組訪問儲存裝置的每個iSCSI主機都需要安裝相容的iSCSI驅動程式。藉助iSCSI協定 ,iSCSI驅動程式允許iSCSI主機通過IP網路傳輸SCSI請求和響應。從主機作業系統的角度來看 ,iSCSI驅動程式似乎是SCSI傳輸驅動程式,類似於主機中外圍通道的FC驅動程式。從儲存裝置的 角度來看,每個IP主機都顯示為FC主機。將SCSI從IP主機路由到FC儲存裝置包含以下主要操作:

- 通過IP網路在主機和IPS模組之間傳輸iSCSI請求和響應
- 在IP網路上的主機和FC儲存裝置之間路由SCSI請求和響應(將iSCSI轉換為FCP,將FCP轉換 為iSCSI)。 此路由由IPS模組執行。
- 在IPS模組和FC儲存裝置之間傳輸FCP請求或響應

預設情況下,IPS模組不會將FC目標匯入iSCSI。在IPS模組使FC目標可用於iSCSI啟動器之前,必 須配置動態或靜態對映。當兩者都配置時,靜態對映的FC目標具有已配置的名稱。本文提供靜態對 映的示例。使用動態對映時,每次iSCSI主機連線到IPS模組時,都會建立一個新的FC N埠,並為此 N埠分配的nWWN和pWWN可能不同。如果需要在iSCSI主機每次連線到IPS模組時獲得相同的 nWWN和pWWN ,請使用靜態對映方法。可以在IPS模組上使用靜態對映來訪問智慧FC儲存陣列 ,這些儲存陣列具有基於啟動器的pWWN或nWWN的訪問控制和邏輯單元號(LUN)對映和掩蔽配置 。

您可以通過建立目標通告所在的IPS埠的特定清單以及建立允許訪問目標的iSCSI啟動器節點名稱清 單來控制對每個靜態對映的iSCSI目標的訪問。基於FC分割槽的訪問控制和基於iSCSI的訪問控制是 為iSCSI提供訪問控制的兩種機制。這兩種方法可以同時使用。在此配置中,允許特定VSAN的預設 分割槽。IPS模組使用基於iSCSI節點名稱的訪問控制清單和基於FC分割槽的訪問控制清單,在 iSCSI發現和iSCSI會話建立期間實施訪問控制。

- **iSCSI發現:**當iSCSI主機建立iSCSI發現會話並查詢所有iSCSI目標時,IPS模組僅返回該 iSCSI主機根據訪問控制策略被允許訪問的iSCSI目標清單。
- **iSCSI會話建立:**當IP主機發起iSCSI會話時,IPS模組驗證指定的iSCSI目標(在會話登入請求 中)是否為靜態對映目標,如果為true,則驗證是否允許IP主機的iSCSI節點名稱訪問目標。如 果IP主機沒有存取許可權,則其登入會遭到拒絕。

然後,IPS模組建立此IP主機的FC虛擬N埠(N埠可能已經存在),並執行FC名稱伺服器查詢,以 獲取IP主機訪問的FC目標pWWN的FCID。它使用IP主機虛擬N埠的pWWN作為名稱伺服器查詢的 請求者。因此,名稱伺服器對pWWN執行區域強制查詢並響應查詢。如果名稱伺服器返回FCID,則 接受iSCSI會話。否則,登入請求將被拒絕。

## <span id="page-4-0"></span>設定

本節提供用於配置MDS 9216和Cisco iSCSI Driver for Linux的資訊。

注意:要查詢有關本文檔中使用的命令的其他資訊,請使用[Cisco MDS 9000系列命令參考和Cisco](//www.cisco.com/en/US/customer/products/hw/ps4159/ps4358/prod_command_reference_list.html) [MDS 9000系列軟體配置指南。](//www.cisco.com/en/US/customer/products/hw/ps4159/ps4358/prod_command_reference_list.html)

#### <span id="page-4-1"></span>網路圖表

本檔案會使用下圖所示的網路設定:

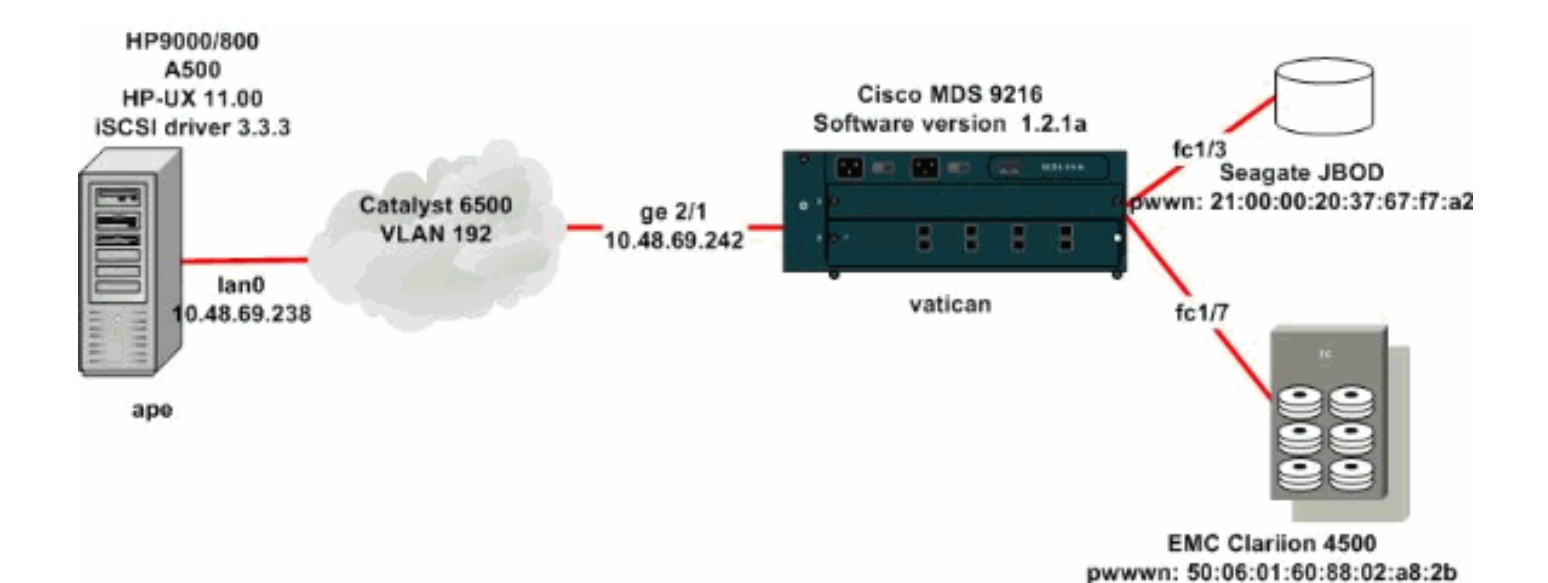

#### <span id="page-5-0"></span>組態

本檔案使用如下所示的組態:

- Ape(HP 9000/800 A500 HP-UX 11.00)
- 梵蒂岡(MDS 9216)

Ape(HP 9000/800 A500 HP-UX 11.00) On the HP-UX host only the file /etc/iscsi.conf has to be modified: [/]# **cat /etc/iscsi.conf** # iSCSI configuration file - see iscsi.conf(4) # DiscoveryAddress Settings # ------------------------- # Add "DiscoveryAddress=xxx" entries for each iSCSI router instance. # The driver attempts to discover iSCSI targets at that address # and make as many targets as possible available for use. # 'xxx' can be an IP address or a hostname. A TCP port number can be # specified by appending a colon and the port number to the address. # All entries have to start in column one and must not contain any # whitespace. # # Example: # # DiscoveryAddress=scsirouter1 DiscoveryAddress=10.48.69.242 !--- Configure the IP address of the GE interface that acceps iSCSI request from your host. # The DiscoveryAddress Settings can take following entry. # # 1) Authentication Settings # 2) ConnectionTimeout Settings

 !--- Other required driver parameters could be changed in the iscsi.conf file.

```
 ......
```
 [/]# **cat /etc/iscsi.bindings** # iSCSI bindings, file format version 1.0. # NOTE: this file is automatically maintained by the iSCSI daemon. # You do not need to edit this file under most circumstances. # If iSCSI targets in this file have been permanently deleted, you # may wish to delete the bindings for the deleted targets. # # **Format:** # bus target iSCSI # id id TargetName # [...] 0 10 seagate 0 11 spa-vt *!--- The iSCSI driver discovery daemon process looks up each discovered !--- target in the /etc/iscsi.bindings file. If an entry exists in the file for the target, !-- - the corresponding SCSI target ID is assigned to the target. If no entry !--- exists for the target, the smallest available SCSI target ID is assigned !--- and an entry is written to the /etc/iscsi.bindings file for this target. !--- Note that the /etc/iscsi.bindings file permanently contains entries !--- for all iSCSI targets ever logged into from this host. If a target is !--- no longer available to a host, you can manually edit the file and remove !--- entries so that the obsolete target no longer consumes a SCSI target ID. !--- If you know the iSCSI target name of a target in advance, and you want !--- it to be assigned a particular SCSI target ID, you can add an entry !--- manually. You must stop the iSCSI driver before editing the !--- /etc/iscsi.bindings file. The maximum number of targets is 14. !--- Enter [/]#***/sbin/init.d/iscsi** start to manually start the iSCSI

*!--- Enter [/]#***/sbin/init.d/iscsi** stop to manually stop the iSCSI driver.

#### 梵蒂岡(Cisco MDS 9216)

driver.

*!--- If you are starting from the factory default configuration, you !--- need to setup the IP address and mask of the management interface. !--- This would normally be done during the initial setup* . interface mgmt0 ip address 10.48.69.156 255.255.255.192 *!--- In this configuration example, all the iSCSI targets are in a single vsan* . vsan database vsan 1016 vsan 1016 interface fc1/3 vsan 1016 interface fc1/7 *!--- These are the boot variables.* boot system bootflash:/s111a boot kickstart bootflash:/k111a # Simple IP configuration ip

domain-name cisco.com ip name-server 144.254.10.123 ip default-gateway 10.48.69.129 *!--- Declare that the iSCSI initiator with the IP address of the host.* # It belongs to the vsan of our choice iscsi authentication none iscsi initiator ip-address 10.48.69.238 vsan 1016 *!--- Define the first virtual target, it is a JBOD. Identify the target !--- by its pWWN, advertise it on a GE interface, and allow access to the initiator.* iscsi virtual-target name seagate pWWN 21:00:00:20:37:67:f7:a2 advertise interface GigabitEthernet2/1 initiator ip address 10.48.69.238 permit *!--- The second target is a Clariion disk array. Since the maximum LUN number that you !--- can have under HP-UX without additional software is 7, define a mapping from FC LUN numbers !-- to the iSCSI LUN numbers you are going to present to the host.* iscsi virtual-target name spa-vt pWWN 50:06:01:60:88:02:a8:2b fc-lun 0020 iscsi-lun 0003 pWWN 50:06:01:60:88:02:a8:2b fc-lun 0021 iscsi-lun 0004 advertise interface GigabitEthernet2/1 initiator ip address 10.48.69.238 permit *!--- Permit access to the targets on the FC level. Create a simple zone configuration to do this. !--- Alternatively, you could have simply set the default zoning policy in vsan 1016 to permit.* zone name jbod vsan 1016 member pwwn 21:00:00:20:37:67:f7:a2 member symbolic-nodename 10.48.69.238 zone name spa vsan 1016 member pwwn 50:06:01:60:88:02:a8:2b member symbolic-nodename 10.48.69.238 zoneset name iscsidoc vsan 1016 member jbod member spa zoneset activate name iscsidoc vsan 1016 *!--- Set the IP address and mask of the GE interface and enable it.* interface GigabitEthernet2/1 ip address 10.48.69.242 255.255.255.192 iscsi authentication none no shutdown # Lastly we bring up the iSCSI interface up interface iscsi2/1 no shutdown

## <span id="page-7-0"></span>驗證

本節提供的資訊可用於確認您的組態是否正常運作,以及排解疑難,以免您發現問題。

[命令查詢工具](//tools.cisco.com/Support/CLILookup/cltSearchAction.do)(僅供[註冊客](//tools.cisco.com/RPF/register/register.do)戶使用)支援某些show命令,此工具允許您檢視[show](//tools.cisco.com/Support/CLILookup/cltSearchAction.do)命令輸出的分析。

#### <span id="page-7-1"></span>HP-UX主機命令

- netstat-n或lsof 驗證TCP連線。
- iscsi-ls 顯示當前可用的裝置。
- dmesg 收集診斷消息。

#### <span id="page-7-2"></span>MDS/IPS-8命令

- show zone 顯示區域資訊。
- show flogi database 顯示FLOGI伺服器資訊。
- show fcns database 顯示特定VSAN的名稱伺服器資訊。
- show vsan membership 顯示不同VSAN的介面資訊。
- show iscsi 顯示各種iSCSI資訊。
- show ips 顯示有關IP服務的各種資訊。
- show scsi-target 顯示特定VSAN的SCSI裝置 (用於將FC-LUN對映到iSCSI-LUN)。
- $\cdot$  show interface 顯示有關各種介面的資訊。
- show ip route 顯示IP路由資訊。

## <span id="page-8-0"></span>疑難排解

本節提供的資訊可用於對組態進行疑難排解。

以下是與此組態相關的疑難排解資訊:

- 從Ape顯示(HP 9000/800 A500 HP-UX 11.00)
- 梵蒂岡顯示器(MDS 9216)
- Fabric Manager和Device Manager顯示

```
Ape(HP 9000/800 A500 HP-UX 11.00)
# /sbin/init.d/iscsi stop
Waiting for iscsid to terminate .....
Waiting for iscsid to terminate .....
 Waiting for iscsid to terminate .....
 Waiting for iscsid to terminate .....
Waiting for iscsi [tr]x threads to terminate \dots.
 [/]# /sbin/init.d/iscsi start
 Number of indices in scsi_isc table used by System: 5
 Index used by iSCSI controller: 255
 Number of free indices: 251
 [/]# netstat -n | grep '10.48.69.242'
 tcp 0 0 10.48.69.238.49501
10.48.69.242.3260 ESTABLISHED
 tcp 0 0 10.48.69.238.49500
10.48.69.242.3260 ESTABLISHED
 tcp 0 0 10.48.69.238.49499
10.48.69.242.3260 ESTABLISHED
!--- If you have lsof, you can also try the following:
 [/]# lsof -i @10.48.69.242
 COMMAND PID USER FD TYPE DEVICE SIZE/OFF NODE
NAME
 iscsid 2836 root 1u inet 0x41aa9268 0t1300 TCP
ape.cisco.com:49499->10.48.69.242:3260 (ESTABLISHED)
!--- Note that ioscan does not report iSCSI devices. To
see the list
!--- of available iSCSI devices from the host, issue the
iscsi-ls command.
 [/]# iscsi-ls -l
########################################################
#####
 TARGET NAME = seagate
 TARGET ID = 10 ADDRESS = 10.48.69.242:3260,128
 STATUS = CONNECTED 10.48.69.238:49501 <->
10.48.69.242:3260
                    9/19/2003 15:40:42
```
 SESSION = ISID 00023d000001 TSID 80 LUN 0 = DISK c255t10d0 'SEAGATE ST318203FC 0004' BLOCKS : 35566479 BLOCKSIZE : 512 CAPACITY : 17366.00MB ######################################################## ##### TARGET NAME = spa-vt  $TARGET$  ID  $= 11$  ADDRESS = 10.48.69.242:3260,128 STATUS = CONNECTED 10.48.69.238:49500 <-> 10.48.69.242:3260 9/19/2003 15:40:42 SESSION = ISID 00023d000001 TSID 80 LUN 4 = DISK c255t11d4 'DGC RAID 1 0632' BLOCKS : 6291419 BLOCKSIZE : 512 CAPACITY : 3071.00MB LUN 3 = DISK c255t11d3 'DGC RAID 1 0632' BLOCKS : 10485607 BLOCKSIZE : 512 CAPACITY : 5119.00MB !--- To see detailed statistics for currently established iSCSI sessions, use this: [/]# **iscsi-ls -c** ######################################################## ##### TARGET NAME = seagate  $TARGET$  ID  $= 10$  ADDRESS = 10.48.69.242:3260,128 STATUS = CONNECTED 10.48.69.238:49501 <-> 10.48.69.242:3260 9/19/2003 15:40:42 SESSION = ISID 00023d000001 TSID 80 InitialR2T = Yes FirstBurstLength = 262144 Bytes MaxBurstLength = 16776192 Bytes Header Digest  $= 1$ Data Digest =  $1$ Login Timeout = 15 Seconds Auth Timeout = 45 Seconds Active Timeout = 5 Seconds Idle Timeout = 60 Seconds Ping Timeout = 5 Seconds ######################################################## ##### TARGET NAME = spa-vt  $TARGET$  ID = 11 ADDRESS = 10.48.69.242:3260,128 STATUS = CONNECTED 10.48.69.238:49500 <-> 10.48.69.242:3260 9/19/2003 15:40:42 SESSION = ISID 00023d000001 TSID 80 InitialR2T = Yes

```
 FirstBurstLength = 262144 Bytes
  MaxBurstLength = 16776192 Bytes
 Header Digest = 1Data Digest = 1Login Timeout = 15 Seconds
 Auth Timeout = 45 Seconds
 Active Timeout = 5 Seconds
 Idle Timeout = 60 Seconds
 Ping Timeout = 5 Seconds
 !--- Here are some of the entries you can expect to
find in the syslog: [/]# dmesg
 [...]
 iSCSI: session 0x4179b000 target 11 accepted the
preferred value (None) DataDigest=CRC32C
 iSCSI: session 0x41a64800 target 10 accepted the
preferred value (None) DataDigest=CRC32C
 iSCSI: Direct Access Device found at lun 3 on target 11
         Vendor Id : DGC
        Product Id: RAID 1 Product
Rev: 0632
 iSCSI: Direct Access Device found at lun 0 on target 10
         Vendor Id : SEAGATE
        Product Id: ST318203FC Product
Rev: 0004
 iSCSI: Direct Access Device found at lun 4 on target 11
         Vendor Id : DGC
        Product Id: RAID 1 Product
Rev: 0632
 iSCSI: iscsi_recv_cmd: session (0x4179b000)
recv_cmd(sc) (0x41844800), Cmd 0x25, status 0x2,
           senselen 18, sense key 06, ASC/ASCQ 29/00,
task (0x40718b00) to (host 255 target 11 lun 3),
           TargetAlias spa-vt
        Sense 70000600 0000000a 00000000 29000000 0000
 READ_CAPACITY result = 0x2 Target = 0xb LUN = 0x3
 iSCSI: iscsi_recv_cmd: task (0x40718b00) itt 9 to (host
255 target 11 lun 3), Cmd 0x25,
          U(Overflow/Underflow) underflow, received
0(task->rxdata), residual 8, expected 8
 iSCSI: iscsi_recv_cmd: session (0x4179b000)
recv_cmd(sc) (0x41844800), Cmd 0x25, status 0x2,
senselen 18,
          sense key 06, ASC/ASCQ 29/00, task
(0x40718c00) to (host 255 target 11 lun 4), TargetAlias
spa-vt
        Sense 70000600 0000000a 00000000 29000000 0000
READ CAPACITY result = 0x2 Target = 0xb LUN = 0x4 iSCSI: iscsi_recv_cmd: task (0x40718c00) itt 11 to
(host 255 target 11 lun 4), Cmd 0x25,
           U(Overflow/Underflow) underflow, received
0(task->rxdata), residual 8, expected 8
梵蒂岡顯示器(MDS 9216)
vatican# show zone status vsan 1016
 VSAN: 1016 default-zone: deny distribute: active only
Interop: Off
 Full Zoning Database :
```
Zonesets:1 Zones:3 Aliases: 0

Active Zoning Database :

```
 Name: iscsidoc Zonesets:1 Zones:3
 Status: Activation completed at Wed Sep 17 13:03:56
2003
 vatican# show zone active vsan 1016
 zone name jbod vsan 1016
  * fcid 0x7902e8 [pwwn 21:00:00:20:37:67:f7:a2]
  * fcid 0x790100 [symbolic-nodename 10.48.69.238]
 zone name spa vsan 1016
  * fcid 0x790104 [pwwn 50:06:01:60:88:02:a8:2b]
  * fcid 0x790100 [symbolic-nodename 10.48.69.238]
 zone name spb vsan 1016
  * fcid 0x790105 [pwwn 50:06:01:68:88:02:a8:2b]
  * fcid 0x790100 [symbolic-nodename 10.48.69.238]
 vatican# show flogi database vsan 1016
  -------------------------------------------------------
 --------------------
INTERFACE VSAN FCID PORT NAME
NODE NAME
  -------------------------------------------------------
 --------------------
 fc1/3 1016 0x7902e8 21:00:00:20:37:67:f7:a2
20:00:00:20:37:67:f7:a2
 fc1/7 1016 0x790104 50:06:01:60:88:02:a8:2b
50:06:01:60:11:02:a8:2b
 fc1/11 1016 0x790105 50:06:01:68:88:02:a8:2b
50:06:01:60:11:02:a8:2b
 iscsi2/1 1016 0x790100 20:03:00:0c:30:57:5e:c2
20:02:00:0c:30:57:5e:c2
 Total number of flogi = 4.
 vatican# show fcns database vsan 1016
 VSAN 1016:
    -------------------------------------------------------
 -------------------
FCID TYPE PWWN (VENDOR)
FC4-TYPE:FEATURE
    -------------------------------------------------------
  -------------------
 0x790100 N 20:03:00:0c:30:57:5e:c2 (Cisco)
scsi-fcp:init isc..w
 0x790104 N 50:06:01:60:88:02:a8:2b (Clariion)
scsi-fcp:target
 0x790105 N 50:06:01:68:88:02:a8:2b (Clariion)
scsi-fcp:target
 0x7902e8 NL 21:00:00:20:37:67:f7:a2 (Seagate)
scsi-fcp:target
 Total number of entries = 4
 --- FCID 0X790100 is the virtual N port(HBA) for the
iSCSI host.
 vatican# show fcns database detail vsan 1016
  ------------------------
 VSAN:1016 FCID:0x790100
  ------------------------
 port-wwn (vendor) :20:03:00:0c:30:57:5e:c2 (Cisco)
 node-wwn :20:02:00:0c:30:57:5e:c2
 class :2,3
```
 node-ip-addr :10.48.69.238 ipa :ff ff ff ff ff ff ff ff ff fc4-types:fc4\_features:scsi-fcp:init iscsi-gw symbolic-port-name : symbolic-node-name :10.48.69.238 port-type :N port-ip-addr :0.0.0.0 fabric-port-wwn :20:41:00:0c:30:57:5e:c0 hard-addr :0x000000 ------------------------ VSAN:1016 FCID:0x790104 ----------------------- port-wwn (vendor) :50:06:01:60:88:02:a8:2b (Clariion) node-wwn :50:06:01:60:11:02:a8:2b class :3 node-ip-addr :0.0.0.0 ipa :ff ff ff ff ff ff ff ff fc4-types:fc4\_features:scsi-fcp:target symbolic-port-name : symbolic-node-name : port-type :N port-ip-addr :0.0.0.0 fabric-port-wwn :20:07:00:0c:30:57:5e:c0 hard-addr :0x000000 ------------------------ VSAN:1016 FCID:0x790105 ----------------------- port-wwn (vendor) :50:06:01:68:88:02:a8:2b (Clariion) node-wwn :50:06:01:60:11:02:a8:2b class :3 node-ip-addr :0.0.0.0 ipa :ff ff ff ff ff ff ff ff fc4-types:fc4\_features:scsi-fcp:target symbolic-port-name : symbolic-node-name : port-type :N port-ip-addr :0.0.0.0 fabric-port-wwn :20:0b:00:0c:30:57:5e:c0 hard-addr :0x000000 ------------------------ VSAN:1016 FCID:0x7902e8 ----------------------- port-wwn (vendor) :21:00:00:20:37:67:f7:a2 (Seagate) node-wwn :20:00:00:20:37:67:f7:a2 class :3 node-ip-addr :0.0.0.0 ipa :ff ff ff ff ff ff ff ff fc4-types:fc4\_features:scsi-fcp:target symbolic-port-name : symbolic-node-name : port-type :NL port-ip-addr :0.0.0.0 fabric-port-wwn :20:03:00:0c:30:57:5e:c0 hard-addr :0x000000 Total number of entries = 4 vatican# **show iscsi initiator** iSCSI Node name is 10.48.69.238

```
 iSCSI Initiator name: iqn.1987-
05.com.cisco.01.a06c4e2b8b247cadceb8af1a8474da1e
      iSCSI alias name: ape
      Node WWN is 20:02:00:0c:30:57:5e:c2 (dynamic)
      Member of vsans: 1016
      Number of Virtual n_ports: 1
      Virtual Port WWN is 20:03:00:0c:30:57:5e:c2
(dynamic)
        Interface iSCSI 2/1, Portal group tag: 0x80
        VSAN ID 1016, FCID 0x790100
  vatican# show iscsi initiator configured
  iSCSI Node name is 10.48.69.238
      Member of vsans: 1016
  vatican# show iscsi initiator detail
  iSCSI Node name is 10.48.69.238
      iSCSI Initiator name: iqn.1987-
05.com.cisco.01.a06c4e2b8b247cadceb8af1a8474da1e
      iSCSI alias name: ape
      Node WWN is 20:02:00:0c:30:57:5e:c2 (dynamic)
      Member of vsans: 1016
     Number of Virtual n_ports: 1
      Virtual Port WWN is 20:03:00:0c:30:57:5e:c2
(dynamic)
        Interface iSCSI 2/1, Portal group tag is 0x80
        VSAN ID 1016, FCID 0x790100
        2 FC sessions, 2 iSCSI sessions
        iSCSI session details
          Target: spa-vt
            Statistics:
              PDU: Command: 10, Response: 10
              Bytes: TX: 416, RX: 0
              Number of connection: 1
            TCP parameters
              Local 10.48.69.242:3260, Remote
10.48.69.238:49500
              Path MTU: 1500 bytes
              Retransmission timeout: 300 ms
              Round trip time: Smoothed 62 ms, Variance:
3
              Advertized window: Current: 256 KB,
Maximum: 256 KB, Scale: 3
              Peer receive window: Current: 576 KB,
Maximum: 576 KB, Scale: 4
              Congestion window: Current: 4 KB
          Target: seagate
            Statistics:
              PDU: Command: 4, Response: 4
              Bytes: TX: 304, RX: 0
              Number of connection: 1
            TCP parameters
              Local 10.48.69.242:3260, Remote
10.48.69.238:49501
              Path MTU: 1500 bytes
              Retransmission timeout: 300 ms
              Round trip time: Smoothed 62 ms, Variance:
3
              Advertized window: Current: 256 KB,
Maximum: 256 KB, Scale: 3
              Peer receive window: Current: 576 KB,
Maximum: 576 KB, Scale: 4
              Congestion window: Current: 4 KB
```
 FCP Session details Target FCID: 0x790104 (S\_ID of this session: 0x790100) pWWN: 50:06:01:60:88:02:a8:2b, nWWN: 50:06:01:60:11:02:a8:2b Session state: LOGGED\_IN 1 iSCSI sessions share this FC session Target: spa-vt Negotiated parameters RcvDataFieldSize 1024 our\_RcvDataFieldSize 1392 MaxBurstSize 0, EMPD: FALSE Random Relative Offset: FALSE, Sequence-inorder: Yes Statistics: PDU: Command: 0, Response: 10 Target FCID: 0x7902e8 (S\_ID of this session: 0x790100) pWWN: 21:00:00:20:37:67:f7:a2, nWWN: 20:00:00:20:37:67:f7:a2 Session state: LOGGED\_IN 1 iSCSI sessions share this FC session Target: seagate Negotiated parameters RcvDataFieldSize 1392 our\_RcvDataFieldSize 1392 MaxBurstSize 0, EMPD: FALSE Random Relative Offset: FALSE, Sequence-inorder: Yes Statistics: PDU: Command: 0, Response: 4 vatican# **show iscsi initiator iscsi-session detail** iSCSI Node name is 10.48.69.238 iSCSI Initiator name: iqn.1987- 05.com.cisco.01.a06c4e2b8b247cadceb8af1a8474da1e iSCSI alias name: ape Node WWN is 20:02:00:0c:30:57:5e:c2 (dynamic) Member of vsans: 1016 Number of Virtual n\_ports: 1 Virtual Port WWN is 20:03:00:0c:30:57:5e:c2 (dynamic) Interface iSCSI 2/1, Portal group tag is 0x80 VSAN ID 1016, FCID 0x790100 2 FC sessions, 2 iSCSI sessions iSCSI session details Target: spa-vt Statistics: PDU: Command: 10, Response: 10 Bytes: TX: 416, RX: 0 Number of connection: 1 TCP parameters Local 10.48.69.242:3260, Remote 10.48.69.238:49500 Path MTU: 1500 bytes Retransmission timeout: 300 ms Round trip time: Smoothed 62 ms, Variance: 2 Advertized window: Current: 256 KB, Maximum: 256 KB, Scale: 3 Peer receive window: Current: 576 KB, Maximum: 576 KB, Scale: 4 Congestion window: Current: 4 KB

 Target: seagate Statistics: PDU: Command: 4, Response: 4 Bytes: TX: 304, RX: 0 Number of connection: 1 TCP parameters Local 10.48.69.242:3260, Remote 10.48.69.238:49501 Path MTU: 1500 bytes Retransmission timeout: 300 ms Round trip time: Smoothed 62 ms, Variance: 2 Advertized window: Current: 256 KB, Maximum: 256 KB, Scale: 3 Peer receive window: Current: 576 KB, Maximum: 576 KB, Scale: 4 Congestion window: Current: 4 KB vatican# **show iscsi initiator fcp-session detail** iSCSI Node name is 10.48.69.238 iSCSI Initiator name: iqn.1987- 05.com.cisco.01.a06c4e2b8b247cadceb8af1a8474da1e iSCSI alias name: ape Node WWN is 20:02:00:0c:30:57:5e:c2 (dynamic) Member of vsans: 1016 Number of Virtual n\_ports: 1 Virtual Port WWN is 20:03:00:0c:30:57:5e:c2 (dynamic) Interface iSCSI 2/1, Portal group tag is 0x80 VSAN ID 1016, FCID 0x790100 2 FC sessions, 2 iSCSI sessions FCP Session details Target FCID: 0x790104 (S\_ID of this session: 0x790100) pWWN: 50:06:01:60:88:02:a8:2b, nWWN: 50:06:01:60:11:02:a8:2b Session state: LOGGED\_IN 1 iSCSI sessions share this FC session Target: spa-vt Negotiated parameters RcvDataFieldSize 1024 our\_RcvDataFieldSize 1392 MaxBurstSize 0, EMPD: FALSE Random Relative Offset: FALSE, Sequence-inorder: Yes Statistics: PDU: Command: 0, Response: 10 Target FCID: 0x7902e8 (S\_ID of this session: 0x790100) pWWN: 21:00:00:20:37:67:f7:a2, nWWN: 20:00:00:20:37:67:f7:a2 Session state: LOGGED\_IN 1 iSCSI sessions share this FC session Target: seagate Negotiated parameters RcvDataFieldSize 1392 our\_RcvDataFieldSize 1392 MaxBurstSize 0, EMPD: FALSE Random Relative Offset: FALSE, Sequence-inorder: Yes Statistics: PDU: Command: 0, Response: 4 vatican# **show iscsi virtual-target configured**

 target: seagate \* Port WWN 21:00:00:20:37:67:f7:a2 === The "\*" means you have both discovery and target session. If there is no "\*" in front of the pWWN, it means you only have discovery session. Configured node No. of LU mapping: 1 iSCSI LUN: 0000, FC LUN: 0000 No. of advertised interface: 1 GigabitEthernet 2/1 No. of initiators permitted: 1 initiator 10.48.69.238/32 is permitted all initiator permit is disabled target: spa-vt \* Port WWN 50:06:01:60:88:02:a8:2b Secondary PWWN 50:06:01:68:88:02:a8:2b Configured node No. of LU mapping: 2 iSCSI LUN: 0003, FC LUN: 0020 iSCSI LUN: 0004, FC LUN: 0021 No. of advertised interface: 1 GigabitEthernet 2/1 No. of initiators permitted: 1 initiator 10.48.69.238/32 is permitted all initiator permit is disabled vatican# **show iscsi stats iscsi 2/1** iscsi2/1 5 minutes input rate 16 bits/sec, 2 bytes/sec, 0 frames/sec 5 minutes output rate 16 bits/sec, 2 bytes/sec, 0 frames/sec iSCSI statistics 50932 packets input, 60370640 bytes Command 3659 pdus, Data-out 41069 pdus, 56533832 bytes, 2476 fragments output 115926 packets, 112863536 bytes Response 3374 pdus (with sense 206), R2T 1897 pdus Data-in 103999 pdus, 106404584 bytes vatican# **show ips arp interface gigabitethernet 2/1** Protocol Address Age (min) Hardware Addr Type Interface Internet 10.48.69.200 0 0008.e21e.c7bc ARPA GigabitEthernet2/1 Internet 10.48.69.201 5 0202.3d30.45c9 ARPA GigabitEthernet2/1 Internet 10.48.69.206 5 0202.3d30.45ce ARPA GigabitEthernet2/1 Internet 10.48.69.209 3 0202.3d30.45d1 ARPA GigabitEthernet2/1 Internet 10.48.69.226 2 0060.08f6.bc1a ARPA GigabitEthernet2/1 Internet 10.48.69.229 4 0800.209e.edab ARPA GigabitEthernet2/1 Internet 10.48.69.231 1 0002.b3c1.7dab ARPA GigabitEthernet2/1 Internet 10.48.69.233 0 0010.4200.7d5b ARPA GigabitEthernet2/1 Internet 10.48.69.238 0 0030.6e1b.6f51 ARPA GigabitEthernet2/1 Internet 10.48.69.239 10 0030.6e1c.a00b

```
ARPA GigabitEthernet2/1
 Internet 10.48.69.241 0 000b.cdaf.b4c3
ARPA GigabitEthernet2/1
 Internet 10.48.69.248 4 0202.3d30.45f8
ARPA GigabitEthernet2/1
 Internet 10.48.69.252 1 0202.3d30.45fc
ARPA GigabitEthernet2/1
 Internet 10.10.2.28 7 0202.3d0a.021c
ARPA GigabitEthernet2/1
 vatican# show ips stats tcp interface gigabitethernet
2/1 detail
 TCP Statistics for port GigabitEthernet2/1
     TCP send stats
       261205 segments, 117757220 bytes
       140632 data, 51907 ack only packets
       2655 control (SYN/FIN/RST), 0 probes, 2639 window
updates
       63382 segments retransmitted, 90885612 bytes
       63382 retransmitted while on ethernet send queue,
1 packets split
       13327 delayed acks sent
     TCP receive stats
       249073 segments, 72669 data packets in sequence,
61525764 bytes in sequence
       2335 predicted ack, 68605 predicted data
        0 bad checksum, 0 multi/broadcast, 0 bad offset
        0 no memory drops, 0 short segments
        4396 duplicate bytes, 205 duplicate packets
       0 partial duplicate bytes, 0 partial duplicate
packets
        0 out-of-order bytes, 2625 out-of-order packets
        0 packet after window, 0 bytes after window
        0 packets after close
       80504 acks, 117762158 ack bytes, 0 ack toomuch,
96274 duplicate acks
       0 ack packets left of snd_una, 7 non-4 byte
aligned packets
        54199 window updates, 0 window probe
        6343 pcb hash miss, 709 no port, 6 bad SYN, 0
paws drops
     TCP Connection Stats
       0 attempts, 2718 accepts, 2718 established
       2716 closed, 15 drops, 0 conn drops
       3 drop in retransmit timeout, 10 drop in
keepalive timeout
       0 drop in persist drops, 0 connections drained
     TCP Miscellaneous Stats
       37062 segments timed, 41787 rtt updated
       817 retransmit timeout, 1 persist timeout
       22654 keepalive timeout, 22643 keepalive probes
     TCP SACK Stats
       0 recovery episodes, 0 data packets, 0 data bytes
       0 data packets retransmitted, 0 data bytes
retransmitted
       0 connections closed, 0 retransmit timeouts
     TCP SYN Cache Stats
       2720 entries, 2718 connections completed, 0
entries timed out
       0 dropped due to overflow, 2 dropped due to RST
       0 dropped due to ICMP unreach, 0 dropped due to
bucket overflow
        0 abort due to no memory, 2 duplicate SYN, 183
no-route SYN drop
```
 0 hash collisions, 0 retransmitted TCP Active Connections Local Address Remote Address State Send-Q Recv-Q 10.48.69.242:3260 10.48.69.238:49499 ESTABLISH 0 0 10.48.69.242:3260 10.48.69.238:49500 ESTABLISH 0 0 10.48.69.242:3260 10.48.69.238:49501 ESTABLISH 0 0 0.0.0.0:3260 0.0.0.0:0 LISTEN 0 0 vatican# **discover scsi-target local** discovery started vatican# **show scsi-target devices vsan 1016** ------------------------------------------------------- ------------------------- VSAN FCID PWWN VENDOR MODEL REV ------------------------------------------------------- ------------------------- 1016 0x790104 50:06:01:60:88:02:a8:2b DGC RAID 0 0632 1016 0x7902e8 21:00:00:20:37:67:f7:a2 SEAGATE ST318203FC 0004 vatican# show scsi-target lun vsan 1016 - RAID from DGC (Rev 0632) FCID is 0x790104 in VSAN 1016, PWWN is 50:06:01:60:88:02:a8:2b ----------------------------------------------------- ------------------------- LUN Capacity Status Serial Number Device-Id (MB) ----------------------------------------------------- ------------------------- 0x0 1074 Online f60004202091 C:1 A:0 T:3 60:06:01:60:88:02:a8:2b da:05:b6:a9:b6:9d:7b:00 C:1 A:0 T:0 00:00:00:00 0x1 1074 Online f60004202091 C:1 A:0 T:3 60:06:01:60:88:02:a8:2b 6a:66:0d:74:cb:33:88:6c C:1 A:0 T:0 00:01:00:00 0x2 1074 Online f60004202091 C:1 A:0 T:3 60:06:01:60:88:02:a8:2b ec:81:5b:a2:c4:43:0d:8a C:1 A:0 T:0 00:02:00:00 0x3 2147 Online f60004202091 C:1 A:0 T:3 60:06:01:60:88:02:a8:2b e0:47:b3:be:3b:00:e0:d5 C:1 A:0 T:0 00:03:00:00 0x4 1074 Online f60004202091 C:1 A:0 T:3 60:06:01:60:88:02:a8:2b

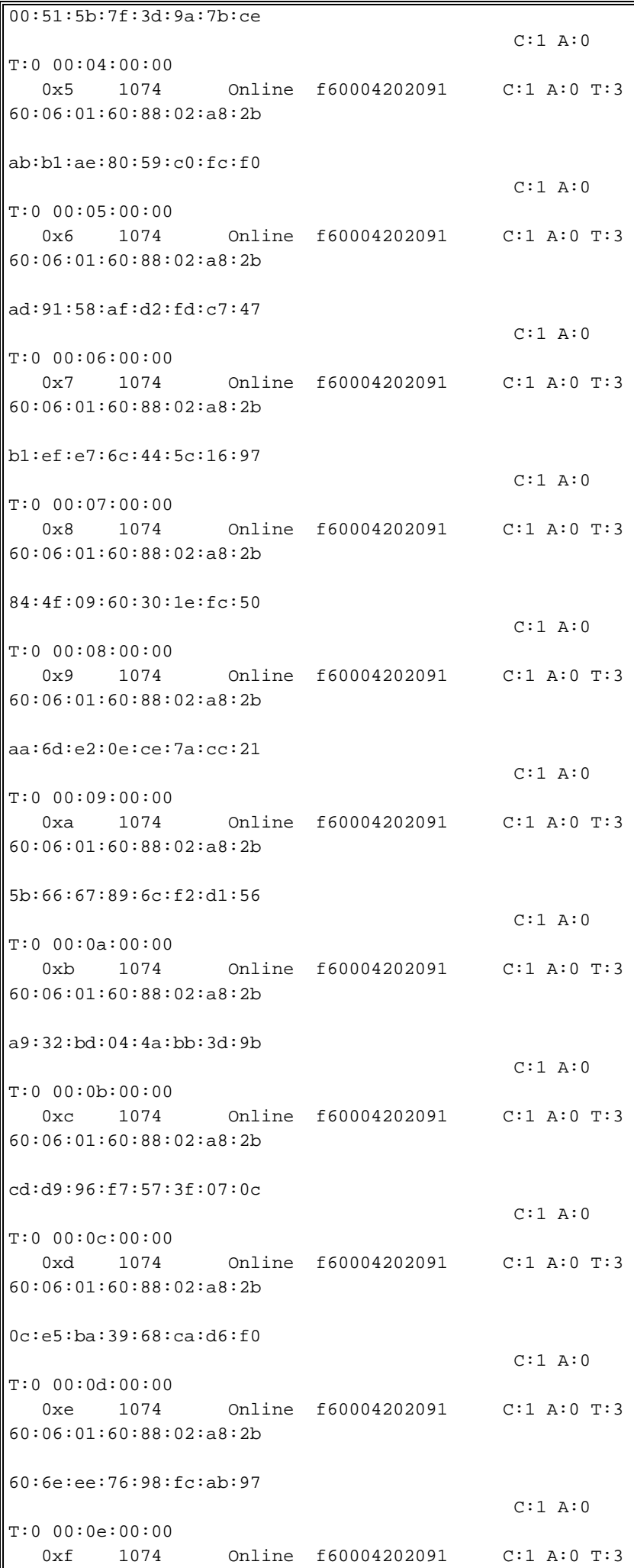

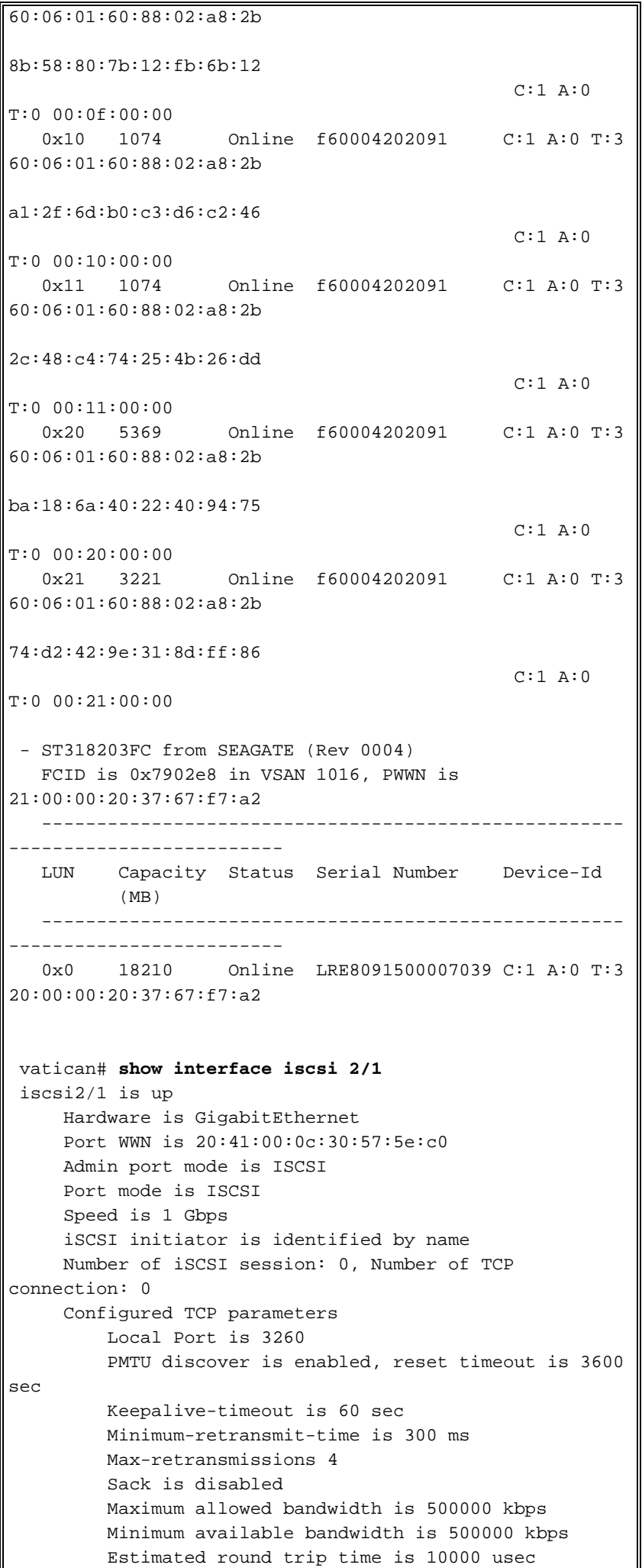

```
 5 minutes input rate 16 bits/sec, 2 bytes/sec, 0
frames/sec
      5 minutes output rate 16 bits/sec, 2 bytes/sec, 0
frames/sec
     iSCSI statistics
       Input 50920 packets, 60370032 bytes
          Command 3659 pdus, Data-out 41069 pdus,
56533832 bytes fragments 2476
       Output 115914 packets, 112862928 bytes
          Response 3374 pdus (with sense 206), R2T 1897
pdus
          Data-in 103999 pdus, 106404584 bytes
  vatican# show interface gigabitethernet 2/1
 GigabitEthernet2/1 is up
      Hardware is GigabitEthernet, address is
0005.3000.a85a
      Internet address is 10.48.69.242/26
     MTU 1500 bytes
      Port mode is IPS
      Speed is 1 Gbps
      Beacon is turned off
      Auto-Negotiation is turned on
      iSCSI authentication: NONE
      5 minutes input rate 440 bits/sec, 55 bytes/sec, 0
frames/sec
      5 minutes output rate 80 bits/sec, 10 bytes/sec, 0
frames/sec
      850346 packets input, 127958119 bytes
        6488 multicast frames, 0 compressed
        0 input errors, 0 frame, 0 overrun 0 fifo
      289960 packets output, 201600774 bytes, 0 underruns
        0 output errors, 0 collisions, 0 fifo
        0 carrier errors
 vatican# show ip route
 Codes: C - connected, S - static
 Default gateway is 10.48.69.129
  C 10.48.69.192/26 is directly connected,
gigabitethernet2-1
 C 10.48.69.128/26 is directly connected, mgmt0
```
### <span id="page-21-0"></span>Fabric Manager和Device Manager顯示

本節提供來自MDS交換矩陣管理器1.2(1a)和裝置管理器1.2(1a)的螢幕截圖。

#### Fabric Manager中的拓撲圖

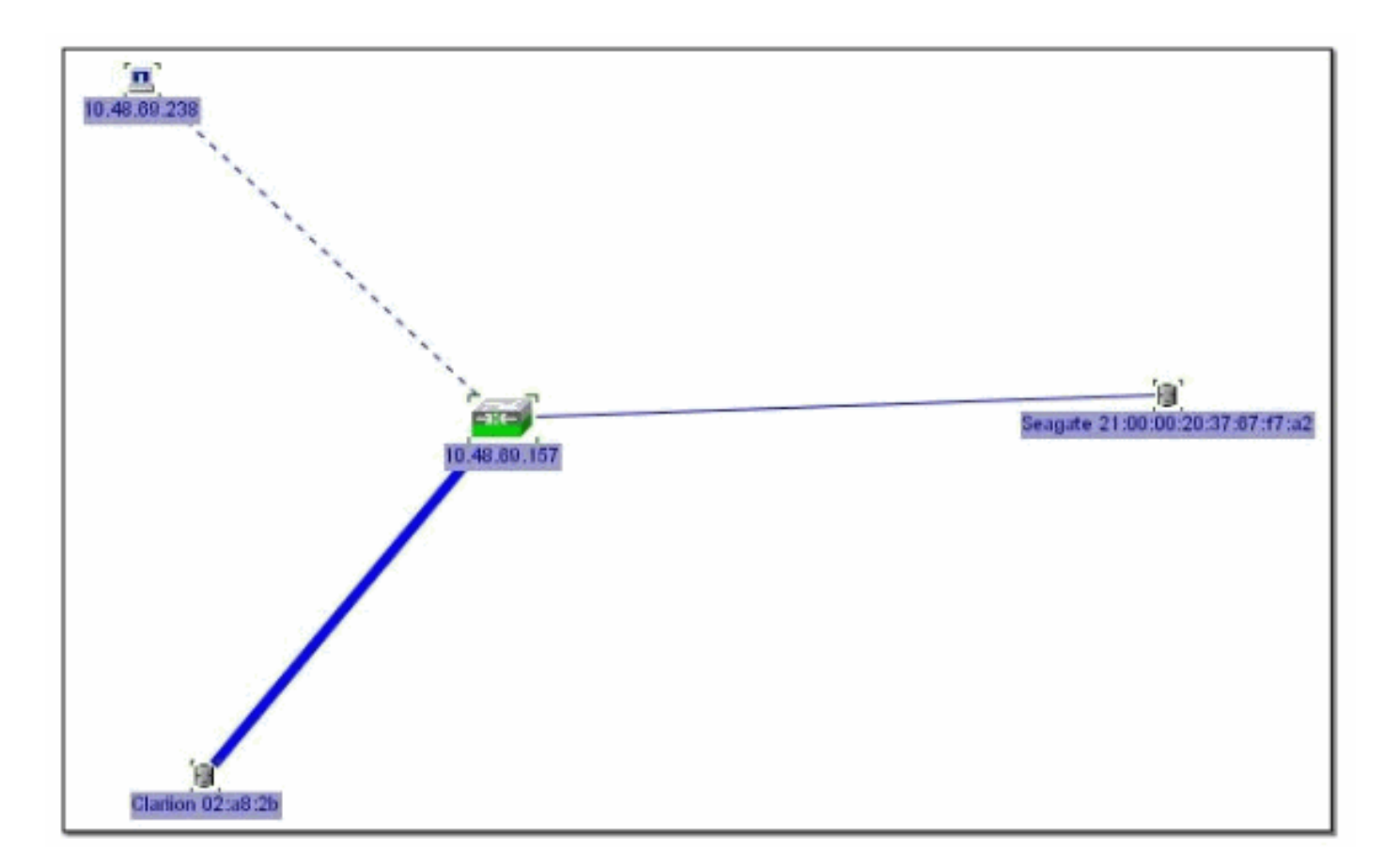

### 裝置管理器

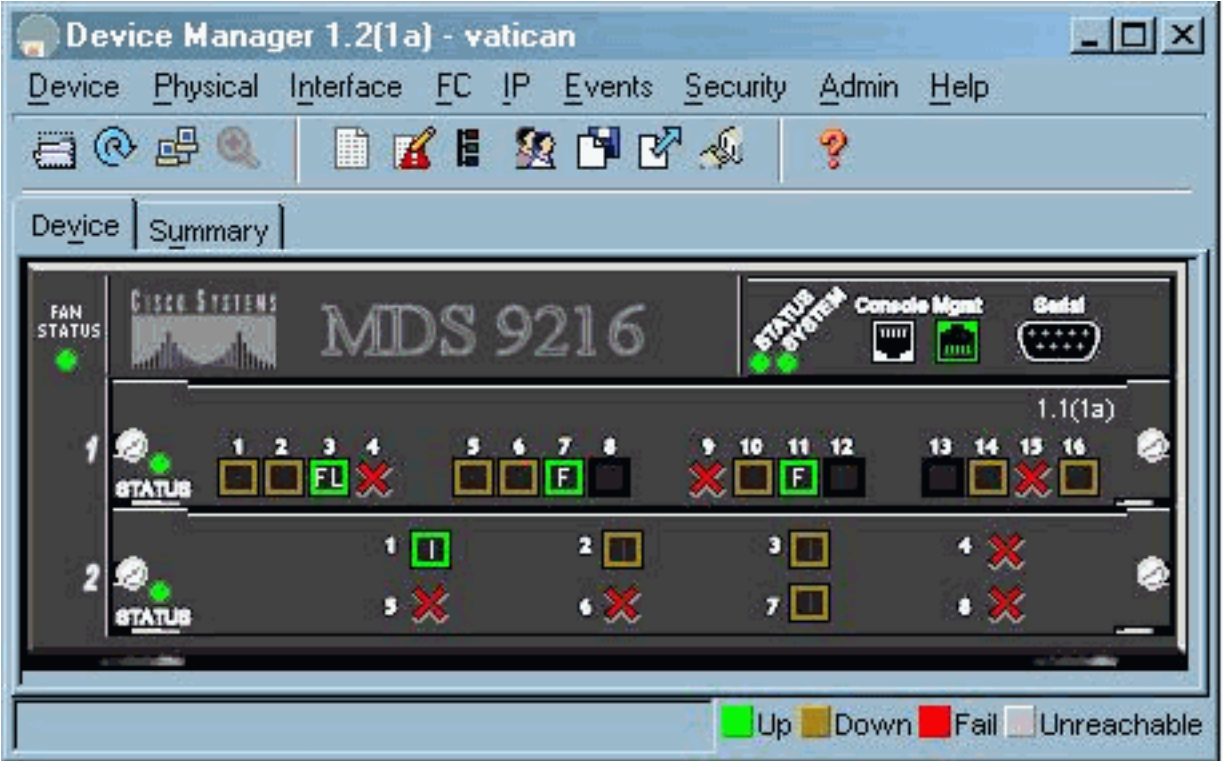

在裝置管理器中選擇FC- > LUN,以顯示LUN的pWWN、LUN ID和容量。

 $\begin{tabular}{|c|c|} \hline \textbf{Discover} & \textbf{Iargests} & \textbf{LUNs} \\ \hline \end{tabular}$ 

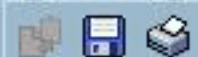

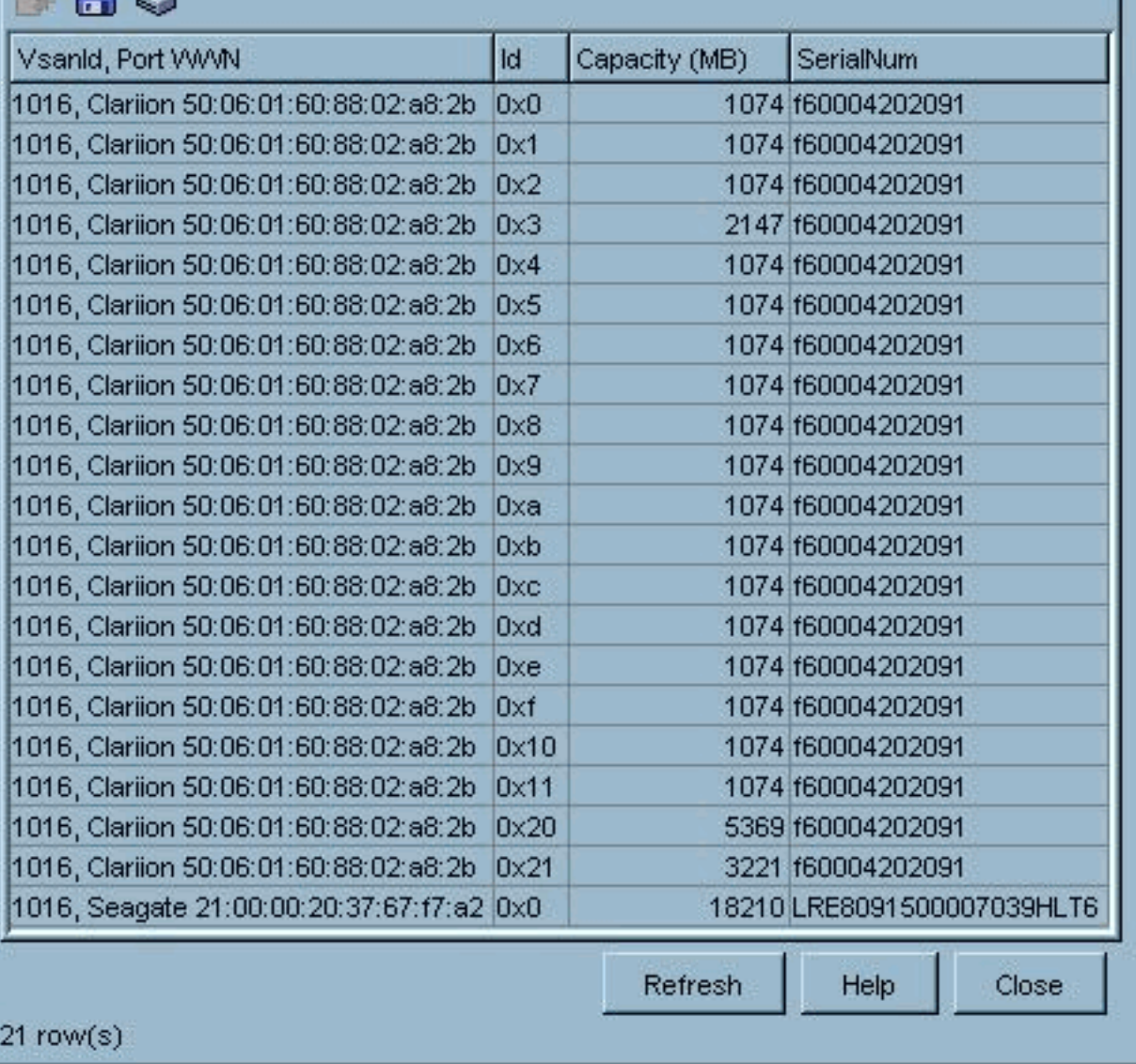

 $\overline{\mathbf{x}}$ 

#### 在裝置管理器中選擇IP > -iSCSI以顯示iSCSI會話。

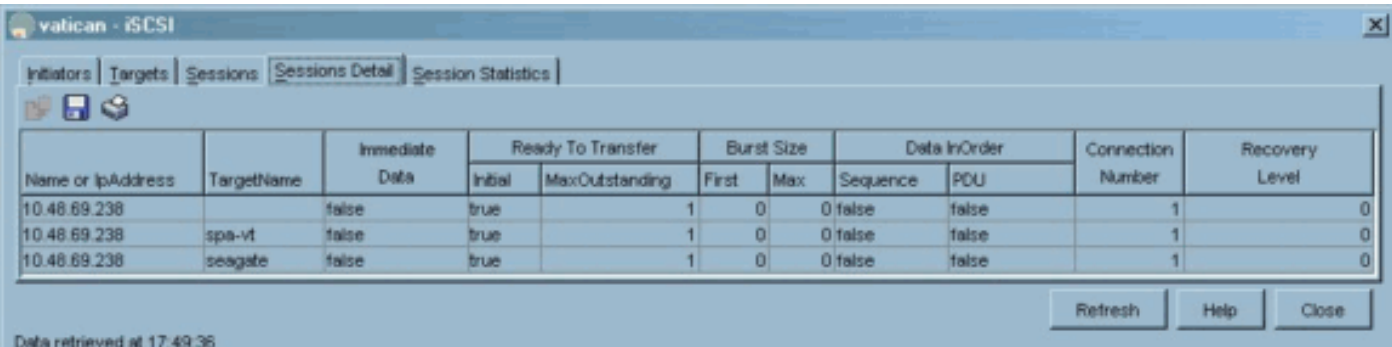